# GLS VEREINSMEISTER Version 6

SEPA Abwicklung

© GLS Software & Systeme, D-26670 Uplengen-Remels

# **Einleitung**

Seit Anfang 2008 werden für den europäischen Zahlungsverkehr neue einheitliche Regelungen eingeführt, die auch die nationalen Reglungen ab 2014 ersetzen werden. Die Einführung des europäischen Zahlungsverkehrsstandards "SEPA" (Singe Euro Payments Area) bringt auch für Vereine einige Änderungen mit sich. Nicht nur, dass die Kontonummer und Bankleitzahl durch IBAN und BIC ersetzt werden insbesondere die veränderten Bedingungen für die Abwicklung von Lastschriften bedeuten eine größere Umgewöhnung. Ab dem 01. Februar 2014 können auch nationale Überweisungen und Lastschriften nur noch nach dem SEPA-Standard durchgeführt werden.

Bei der Entwicklung des "*GLS Vereinsmeisters V6*" stand SEPA von Anfang an mit auf dem Entwicklungsplan und stand mit dem ersten Release der Softwareversion V6 unmittelbar zur Verfügung. In den SEPA Standard selbst sind in den letzten Jahren noch kleineren Veränderungen eingeflossen, die auch im *Vereinsmeister* mit den laufenden Updates nachgeliefert wurden. Dabei wurden nicht nur die neueren Schnittstellenformate berücksichtigt, sondern auch Veränderungen und Erleichterungen in der Umstellung vom bisherigen nationalen Format auf das SEPA-Format in der Software implementiert.

Diese Anleitung gibt einen Überblick über die für Vereine relevanten Änderungen durch SEPA, sowie über die im *Vereinsmeister* notwendigen Schritte zur Umstellung auf den SEPA-Standard.

# **Änderungen durch SEPA**

Durch die Ablösung der bisherigen nationalen Zahlungsverkehrsprozesse durch SEPA ergeben sich eine Reihe von Änderungen in den Abläufen:

# **Änderung der Kontodaten**

Die **IBAN** (International Bank Account Number) ersetzt die Kontonummer – wie schon gesagt auch für nationale Zahlungen. Die bisherige nationale Kontonummer war nur innerhalb eines einzigen Kreditinstitutes wirklich eindeutig. In der IBAN ist das Land, die Bankleitzahl und die Kontonummer verschlüsselt und macht die Bankverbindung auch auf internationaler Ebene eindeutig. In Deutschland ist die IBAN 22stellig und besteht aus einer Länderkennziffer, einer Prüfziffer, einer 8stelligen Bankleitzahl und der zehnstelligen Kontonummer (in Österreich ist die IBAN u.a. wegen der dort verwendeten 5stelligen Bankleitzahlen nur 20 Stellen lang).

Die **BIC** (Bank Identifier Code) ersetzt die nationale Bankleitzahl. Sie wurde auch bisher schon (auch bekannt als SWIFT-Code) im internationalen Inter-Bankenverkehr eingesetzt. Damit kann ein Kreditinstitut weltweit identifiziert werden. Die BIC kann aus acht oder elf alphanumerischen Zeichen bestehen.

# **SEPA-Überweisungen**

Bei den Überweisungen ergeben sich in der Abwicklung bis auf den Ersatz von Kontonummer und Bankleitzahl durch IBAN und BIC keine wesentlichen Veränderungen. Lediglich in den zugrunde liegenden Regeln und Verordnungen gibt es Änderungen bspw. in der möglichen Betragshöhe (keine Begrenzung) oder in der beschleunigten Abwicklung (nur ein Banktag).

## **SEPA Lastschriften**

Das in Deutschland bisher bei den meisten Vereinen übliche Lastschriftverfahren unterliegt durch SEPA erheblichen Änderungen in den gewohnten Abläufen, die alle Vereine betreffen, die Beiträge per Lastschrift einziehen. Während das bisherige Lastschriftverfahren in Deutschland weitestgehend etabliert war und auch als sicher galt, wurden Lastschriften nicht in allen europäischen Nachbarstaaten in der Breite genutzt oder waren teilweise sogar gänzlich unbekannt. In das SEPA Lastschriftverfahren sind daher Regelungen eingeflossen, die von allen Staaten akzeptiert werden mussten. Dies ist wohl einer der Hauptgründe dafür, warum das neue Lastschriftverfahren zunächst unnötig kompliziert erscheint.

Bei den Lastschriften wird zukünftig zwischen der *SEPA-Basis-Lastschrift* (vergleichbar mit der bisherigen Einzugsermächtigung) und der *SEPA-Firmen-Lastschrift* (vergleichbar mit dem Abbuchungsauftrag) unterschieden. Für Vereine kommt im *GLS Vereinsmeister* die Basis-Lastschrift zum Einsatz, weshalb wir im Folgenden ausschließlich darauf eingehen.

# **Voraussetzungen für das Lastschriftverfahren**

#### Gläubiger-Identifikationsnummer

Um überhaupt SEPA Lastschriften einziehen zu können, ist neben einer Vereinbarung mit der Bank vor allem eine Gläubiger-Identifikationsnummer (auch Creditor ID oder UCI genannt) erforderlich. Die Gläubiger-ID identifiziert den Auftraggeber einer Lastschrift weltweit eindeutig und kann bei der Bundesbank beantragt werden. Hierzu gibt es unter der Webseite www.glaeubiger-id.bundesbank.de ein Online-Antragsformular. Die Gläubiger-ID muss sowohl der eigenen Bank bekannt gegeben werden als auch mit jeder Lastschrift übermittelt werden. Außerdem sollte die eigene Creditor-ID mindestens einmalig schriftlich den Mitgliedern mitgeteilt werden, damit diese den Auftraggeber einer Lastschrift auf dem Kontoauszug eindeutig zuordnen können.

## Lastschriftmandat anstatt Einzugsermächtigung

An Stelle einer Einzugsermächtigung ist zukünftig ein Lastschriftmandat notwendig, um das Einverständnis eines Mitglieds zur Teilnahme am Lastschriftverfahren zu erhalten. Das LS-Mandat ist an bestimmte Regeln geknüpft:

- Es muss in der Beziehung Verein->Mitglied eindeutig sein und somit eine eindeutige ID (Mandatsreferenz) besitzen.
- Es muss weiterhin die Gläuiger-ID, Namen des Mitglieds und des Vereins sowie die Art des Mandats (Daueroder Einzelmandat), einen eindeutigen Autorisierungstext und natürlich eine Unterschrift enthalten.
- Vereine sollten immer ein Dauermandat verwenden, denn nur dieses erlaubt regelmäßige Einzüge.
- Die Mandatsreferenz kann vom Verein vergeben werden (bspw. auf Basis der Mitgliedsnummer) und dem Mitglied vorgelegt werden.
- Das Mandat hat ein Gültigkeitsdatum. Es verfällt bei 36monatiger Nichtnutzung.

Bestehende Einzugsermächtigungen dürfen (seit 9.7.2012) einmalig in Lastschriftmandate umgedeutet werden. Neue Mitglieder stellen aber ab Umstellungszeitpunkt ausschließlich SEPA-Mandate aus.

### SEPA-XML statt DTAUS-Datei

Mit der SEPA-Einführung werden auch die bisher im elektronischen Zahlungsverkehr genutzten Dateiformate umgestellt. Die noch aus der Disketten- und Magnetbandzeit stammende DTAUS-Datei hat dann endgültig ausgedient und darf nicht mehr verwendet werden. Das neue Dateiformat basiert auf dem Internetstandard "XML" (Extensible Markup Language). Der Vorteil am XML-Format liegt u.a. darin, dass sie

einer versionsabhängigen Schema-Definition folgen, wodurch sich zukünftige Änderungen des Formates leichter adaptieren lassen. Der Nachteil ist, dass das Regelwerk des SEPA-XML Formates um viele Faktoren komplexer ist als das der einfachen textbasierten DTAUS-Dateien.

Zahlungsverkehrsprogramme (und natürlich Vereinsverwaltungen), die ausschließlich mit dem DTAUS-Format umgehen können, sind ab Februar 2014 voraussichtlich nutzlos.

# Terminlastschrift anstatt sofortigem Einzug

SEPA Lastschriften werden mit einem Einzugstermin versehen. Während bisher eingereichte Lastschriften-Sammler sofort gutgeschrieben wurden, ist das bei SEPA nur noch mit einer genauen Terminangabe möglich. Diese Termine unterliegen bestimmten Vorlauffristen. Bei einer erstmaligen Lastschrift muss die Frist mindestens fünf, bei einer Folgelastschrift mindestens zwei Bankarbeitstage nach dem Abgabetermin liegen. Die meisten Banken haben aber z.T. längere Vorlauffristen, so dass Sie die für Sie geltenden Fristen bei Ihrer Bank erfragen müssen. Der Einzugstermin für Lastschriften wird aus diesem Grund vom *GLS Vereinsmeister* zwar vorgeschlagen, kann aber abgeändert werden.

# **SEPA-Funktionen im Vereinsmeister**

Im GLS Vereinsmeister gibt es in Bezug auf SEPA verschiedene Funktionen, die entweder der einmaligen Umstellung von DTAUS auf SEPA dienen oder innerhalb der SEPA-Geschäftsprozesse wiederkehrend genutzt werden können.

#### **Vorbereitende Maßnahmen**

Nachdem die Gläubiger-Identifikationsnummer bei der Bundesbank beantragt und zugeteilt wurde, wird diese mit dem Berater der Bank abgestimmt. Erst damit können SEPA-Lastschriften für das Konto – immer im Zusammenhang mit dieser Gläubiger-ID - grundsätzlich freigeschaltet werden.

Die Gläubiger-ID wird im *Vereinsmeister* im Bereich "Vereinsdaten" hinterlegt und damit als Referenz für alle SEPA-Lastschriften herangezogen.

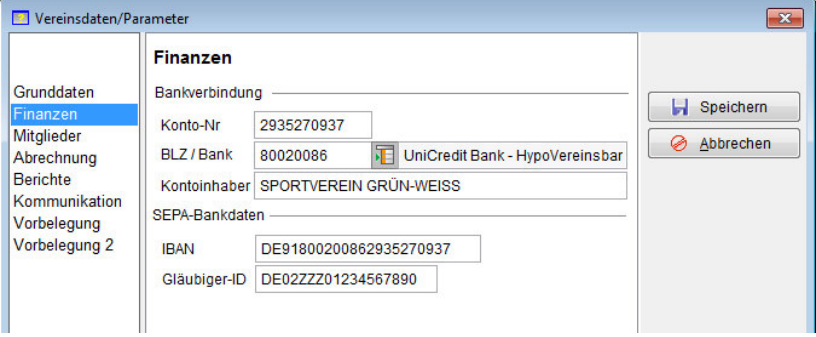

Weiterhin wird im gleichen Bereich die eigene IBAN hinterlegt. Die IBAN kann auch automatisch errechnet werden, sobald die eigene Bankverbindung hinterlegt wird. Dennoch sollte Sie auf Richtigkeit geprüft werden.

Werden SEPA-Geschäftsvorfälle für das Konto erstmalig freigeschaltet, ist – bei Nutzung des Onlinebanking-Moduls im *GLS Vereinsmeister* - eine Synchronisation des Bankzugangs im Bereich "Onlinebanking" notwendig.

#### **Ein Mitglied auf SEPA-Lastschrift umstellen**

Wird ein einzelnes Mitglied von DTAUS-Lastschriften auf SEPA-Lastschriften umgestellt oder nach der Einführung von SEPA neu erfasst, muss die Zahlungsart "Lastschrift (SEPA)" im Mitgliederstamm gewählt werden. Damit wird dem *Vereinsmeister* angezeigt, dass das betreffende Mitglied im SEPA-Verfahren abgerechnet werden soll.

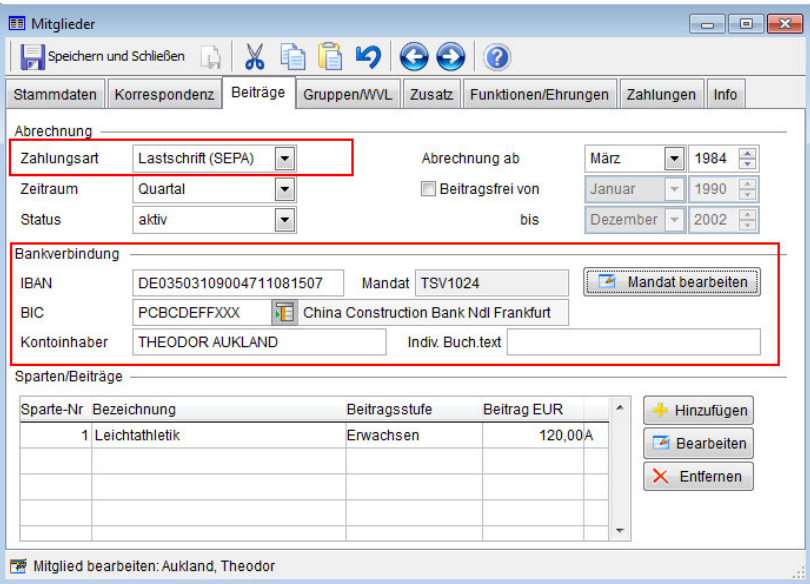

Wenn für das Mitglied bereits eine Kontonummer und eine Bankleitzahl hinterlegt waren, werden die IBAN und die BIC automatisch errechnet. Im Zuge der SEPA-Umstellung kann das Mitglied aber eine andere IBAN bekommen haben, so dass die Berechnung dann ein falsches Ergebnis liefern würde. Die Bankverbindung sollte daher erneut geprüft werden.

Durch Klicken des Buttons "Mandat bearbeiten" kann dem Mitglied ein Lastschrift-Mandat zugewiesen werden.

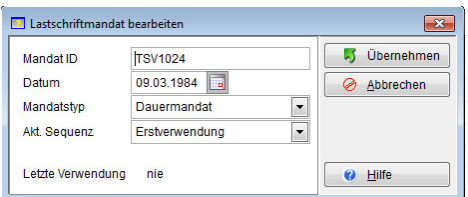

Neben der eindeutigen Mandat-ID muss das Datum des Mandats sowie Typ und Sequenz angegeben werden. Für die Mandat-ID wird in der

Praxis meistens die Mitgliedsnummer einbezogen. In der Regel wird der Typ ein "Dauermandat" sein, damit das Mandat bei allen zukünftigen Lastschriften verwendet werden kann.

Die Sequenz gibt Auskunft über den Verwendungsstatus eines Mandates. Bei der Erstzuweisung ist die Sequenz immer "Erstverwendung". Bei der Erstellung der ersten Lastschrift wird die Sequenz vom *Vereinsmeister* automatisch auf "Wiederholte Verwendung" umgestellt und verbleibt i.d.R. in diesem Status. Ein manueller Eingriff seitens des Anwenders kann dann notwendig sein, wenn

- die erste Lastschrift mit der Sequenz "Erstverwendung" bei der Bank nicht eingelöst werden kann. In dem Fall muss auch eine erneute Einreichung in der Sequenz "Erstverwendung" erfolgen.
- Die Bankverbindung des Mitglieds und damit das Mandat – wechselt.

Nach dem Speichern des Mitgliederstammsatzes ist das Mitglied auf SEPA-Lastschrift umgestellt.

### **Mehrere Mitglieder auf SEPA-Lastschrift umstellen**

Da die Umstellung jedes einzelnen Mitglieds auf SEPA-Lastschrift bei größeren Vereinen erhebliche Arbeit bedeutet, gibt es auch eine Massenänderung für Mitglieder mit bestehenden Einzugsermächtigungen.

Im Mitgliederstamm findet man im Menü "Extras" die Funktion "Massenänderung". Hiermit können bei einer Auswahl von Mitgliedern oder bei allen Mitgliedern bestimmte Änderungen in einem einzigen Durchlauf vorgenommen werden.

#### 10 GLS Vereinsmeister und SEPA

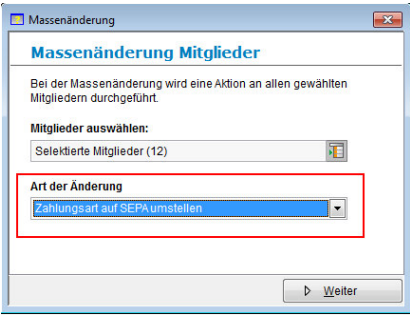

In der ersten Auswahlmaske können die Mitglieder ausgewählt werden, auf die sich die Massenänderung beziehen soll. Auch wenn "Alle Mitglieder" ausgewählt wurden, wird die Änderung nur für Mitglieder mit Bankeinzug durchgeführt.

#### Bei "Art der Änderung" wird "Zahlungsart auf SEPA umstellen" ausgewählt.

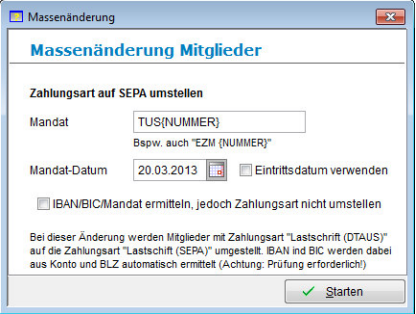

Auf der Folgeseite des Assistenten kann die Vorlage für das Mandat eingestellt werden. Hier wird bspw. ein Vereinskürzel (bspw. "TUS" oder "FC") in Kombination mit der Mitgliedsnummer genommen. Der Platzhalter ..{NUMMER}" wird während des Durchlaufs durch die

Mitgliedsnummer ersetzt. Das Datum des Mandats ist i.d.R. das Datum der Umstellung auf SEPA (bei bestehenden Einzugsermächtigungen).

Durch die Option "IBAN/BIC ermitteln, jedoch Zahlungsart nicht umstellen" kann eine Ermittlung der für SEPA notwendigen Daten auch unabhängig von der tatsächlichen Umstellung auf SEPA erfolgen. Dies ist dann nützlich, wenn die Mitglieder bspw. durch einen Serienbrief oder im Verwendungszweck des nächsten regulären Einzugs auf die bevorstehende Umstellung hingewiesen werden sollen, die eigentliche Umstellung aber erst nach dem nächsten Beitragseinzug erfolgen soll.

Durch Klick auf "Starten" beginnt die Änderung der gewählten Mitglieder.

#### **Beitragsabrechnung im SEPA-Kontext**

Die Ermittlung der fälligen Beiträge in der Sollstellung sowie die eigentliche Abrechnung verlaufen genau wie auch bei anderen Zahlungsarten und sollen hier nicht weiter betrachtet werden. Unterschiede gibt es in der Weiterverarbeitung der fertigen Abrechnung in Bezug auf die Erstellung eines Onlinebanking-Auftrags oder einer Lastschriften-Datei.

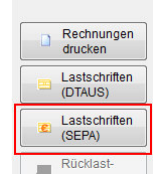

Anstelle der Funktion "Lastschriften (DTAUS)" wird in der Abrechnung jetzt die Funktion "Lastschriften (SEPA)" ausgewählt. Die folgende Maske bietet die Möglichkeit, eine SEPA.CORE.XML-Datei zu erzeugen, die auf der Festplatte gespeichert werden kann und mit einer kompatiblen

Onlinebanking-Software eingelesen und zur Bank übertragen werden kann. Wird das integrierte Onlinebanking-Modul verwendet, kann alternativ ein Onlinebanking-Auftrag in den Auftragsausgangskorb gestellt werden, der dann in einem späteren Schritt zur Bank übermittelt werden kann.

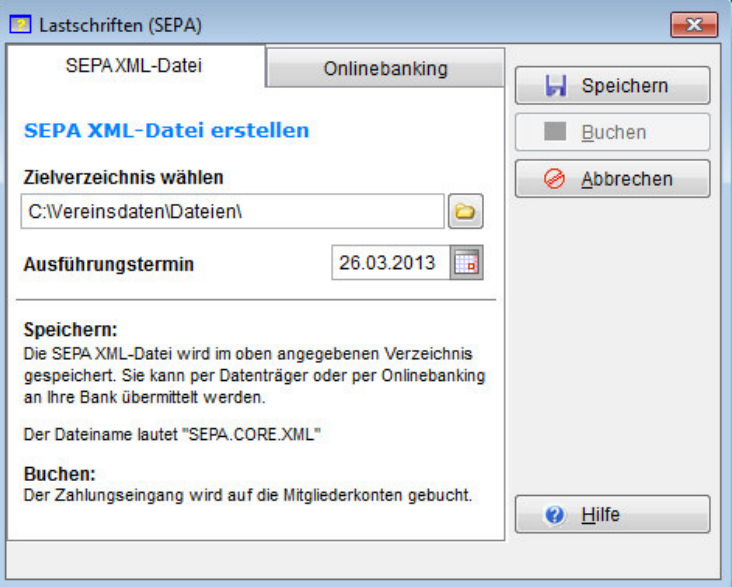

Bei der Erstellung einer SEPA.CORE.XML-Datei wird zunächst das Zielverzeichnis ausgewählt. Neben einem Verzeichnis auf der Festplatte kann auch ein anderer direkt beschreibbarer Datenträger (bspw. USB-Stick) angegeben werden, sofern die eigene Bank noch Datenträger akzeptiert (vmtl. werden ab 02/2014 von keiner Bank mehr Datenträger angenommen). Zusätzlich ist der gewünschte Ausführungstermin (unter Beachtung der bei der Hausbank üblichen Fristen) einzutragen. Durch Klick auf "Speichern" wird die Datei erstellt und im Zielverzeichnis abgelegt.

#### Einen SEPA Onlinebanking-Auftrag erstellen

Als Alternative zur Erstellung einer SEPA.CORE.XML-Datei können SEPA-Lastschriften aus der Abrechnung auch direkt für die Online-Übertragung an die Bank vorbereitet werden. Dazu muss im Vorfeld das im *Vereinsmeister* integrierte Onlinebanking-Modul (HBCI) eingerichtet werden. Die Schritte hierfür sind im Handbuch erklärt.

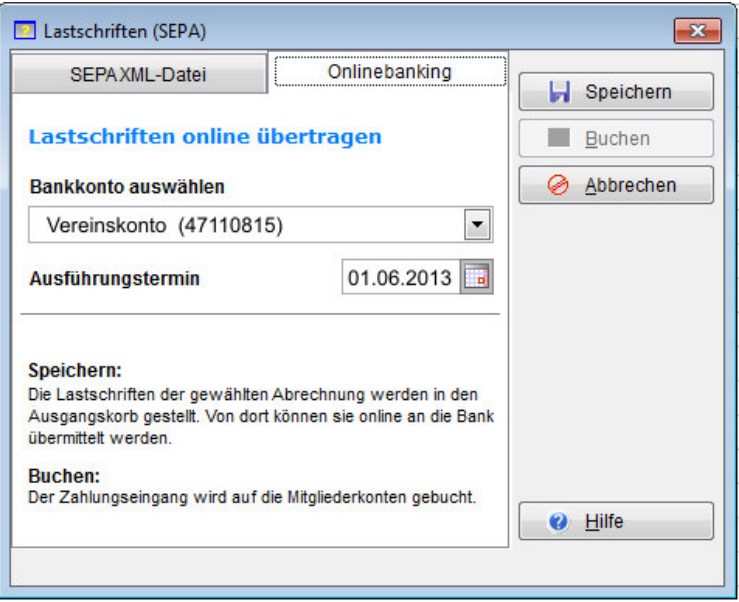

Im Karteireiter "Onlinebanking" wird das Bankkonto ausgewählt, auf das die Lastschriften gebucht werden sollen. Auch hier ist ein Ausführungstermin anzugeben. Durch Klick auf "Speichern" wird der Auftrag erzeugt und im Ausgangskorb abgelegt, von wo er dann an die Bank übermittelt werden kann.

# **Informationen an die Mitglieder**

Bereits bevor die ersten Beitragseinzüge im SEPA-Verfahren durchgeführt werden, ist eine Abstimmung mit den Mitgliedern hinsichtlich Bankverbindung (IBAN und BIC), Lastschrift-Mandat und Gläubiger-ID notwendig. Hierfür gibt es verschiedene denkbare Gründe. Beispielsweise könnten sich die Bankverbindungen einzelner Mitglieder im Zuge der SEPA-Umstellung geändert haben oder die Bank hat eine andere BIC bekommen. Leider ist bei der automatischen Ermittlung von IBAN und BIC daher mit einer gewissen Fehlerrate zu rechnen. Außerdem sollten den Mitgliedern Mandat und Gläubiger-ID des Vereins bekannt sein, damit diese nicht fälschlicherweise einer berechtigten Lastschrift wiedersprechen.

Für die Abstimmung der (neuen) Bankverbindungen und der Gläubiger-ID gibt es im *Vereinsmeister* mehrere mögliche Wege:

- Integrierte Serienbrieffunktion
- Serienbriefe mit Word oder TextMaker
- Serien-Fmail
- Im Verwendungszweck einer Lastschrift nach dem bisherigen DTAUS-Verfahren

Bei allen genannten Methoden wird der Text der Mitteilung mit Hilfe von Variablen (Platzhaltern) angereichert. Das bedeutet, für jedes Mitglied wird der Text mit den Daten aus dem Mitgliederstamm neu zusammengesetzt.

Ein mit Variablen angereicherter Text (unabhängig ob Email, Serienbrief oder Verwendungszweck) könnte wie folgt aussehen:

```
Wir werden ab dem 01.02.2014 Beiträge nach 
dem SEPA-Verfahren einziehen. 
Ihre IBAN: {M.IBAN} 
Ihre BIC: {M.BIC} 
Ihr Mandat: {M.SEPAMAND} 
Unsere Gläubiger-ID: DE02ZZZ0123456789
```
In der automatischen Ersetzung wird daraus ein individueller Text pro Mitglied:

```
Wir werden ab dem 01.02.2014 Beiträge nach 
dem SEPA-Verfahren einziehen. 
Ihre IBAN: DE81280629135588331531 
Ihre BIC: BKCHDEFFXXX 
Ihr Mandat: TUS102410 
Unsere Gläubiger-ID: DE02ZZZ0123456789
```
In den meisten internen Programmteilen können Variablen mit dem Button  $\Box$  ausgewählt und in den Text eingefügt werden. Für die Auswahl des Platzhalters erscheint dann ein Auswahlfenster:

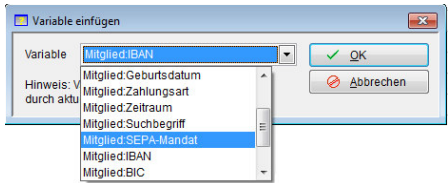

Nach Auswahl des Platzhalters und Klick auf "OK" wird dieser in den Text eingefügt.

Beim Drucken des Briefes oder Versand der Mail werden die Platzhalter automatisch durch die Werte aus dem Mitgliederstamm ersetzt.

Bei Emails gibt es noch eine Besonderheit zu beachten: In der Standard-Einstellung werden Mails immer als Sammel-Mail

versendet, wo dann mehrere Empfänger im BCC: in der Mail aufgeführt werden. In dem Fall bekommen alle Empfänger die inhaltlich gleiche Mail, was die Verwendung von Platzhaltern ausschließt. Seit Version 6.1.3 können Emails aber auch so versendet werden, dass nur ein Empfänger pro Mail adressiert wird. In dem Fall sind individuelle Platzhalter möglich.

#### Serienbriefe mit Word oder TextMaker

Bei einem externen Textverarbeitungsprogramm ist der mögliche Einfluss des *Vereinsmeisters* auf den Inhalt des Textes verständlicherweise geringer. Hier werden die Felder für den Serienbrief auf anderem Weg an das externe Programm übergeben und können dann dort in ähnlicher Weise in den Text eingefügt werden. In Word bspw. kann ein solcher Platzhalter über die Funktion "Seriendruckfeld einfügen" ausgewählt und in den Text eingefügt werden.

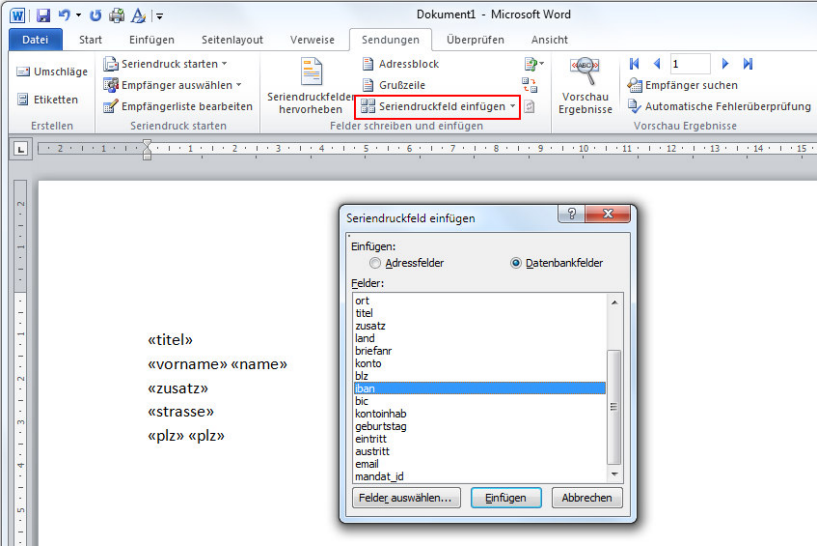

# **Checkliste für die SEPA-Umstellung**

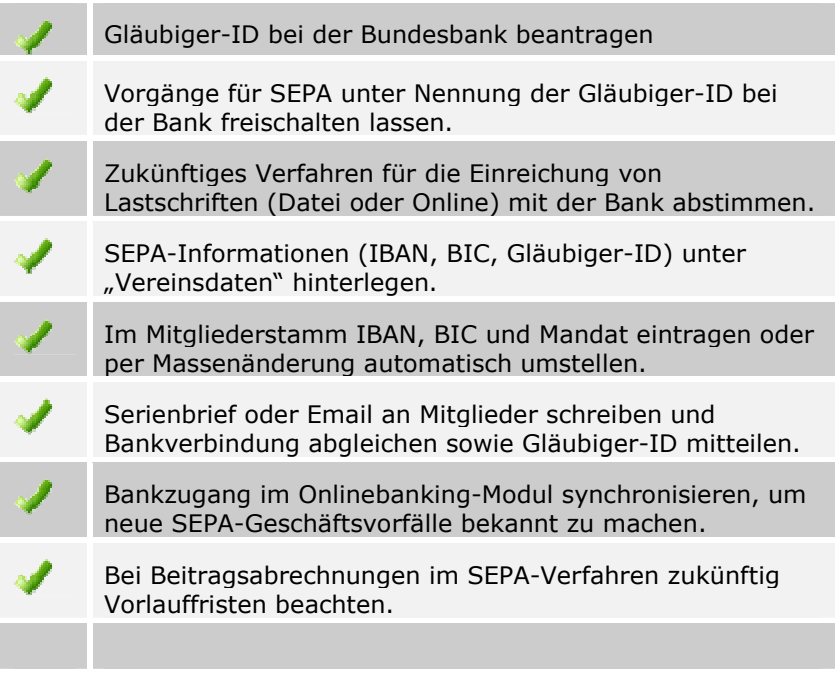

Wir hoffen, wir konnten Ihnen mit dieser kurzen Anleitung einen Einblick geben, welche Möglichkeiten im *GLS Vereinsmeister* hinsichtlich einer einfachen und komfortablen SEPA-Umstellung geboten werden.

Bitte beachten Sie für weitere Informationen das Handbuch, die Onlinehilfe und die SEPA-relevanten Beiträge im Anwenderforum.

Ihr Team von

GLS SOFTWARE & SYSTEME